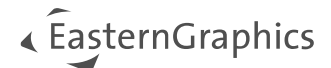

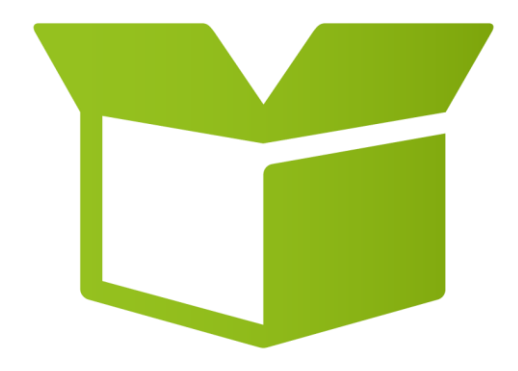

# pCon.box 3.14

# **Nieuwe functionaliteiten**

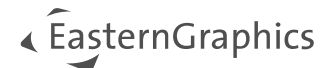

# pCon.box 3.14 - Nieuwe functionaliteiten

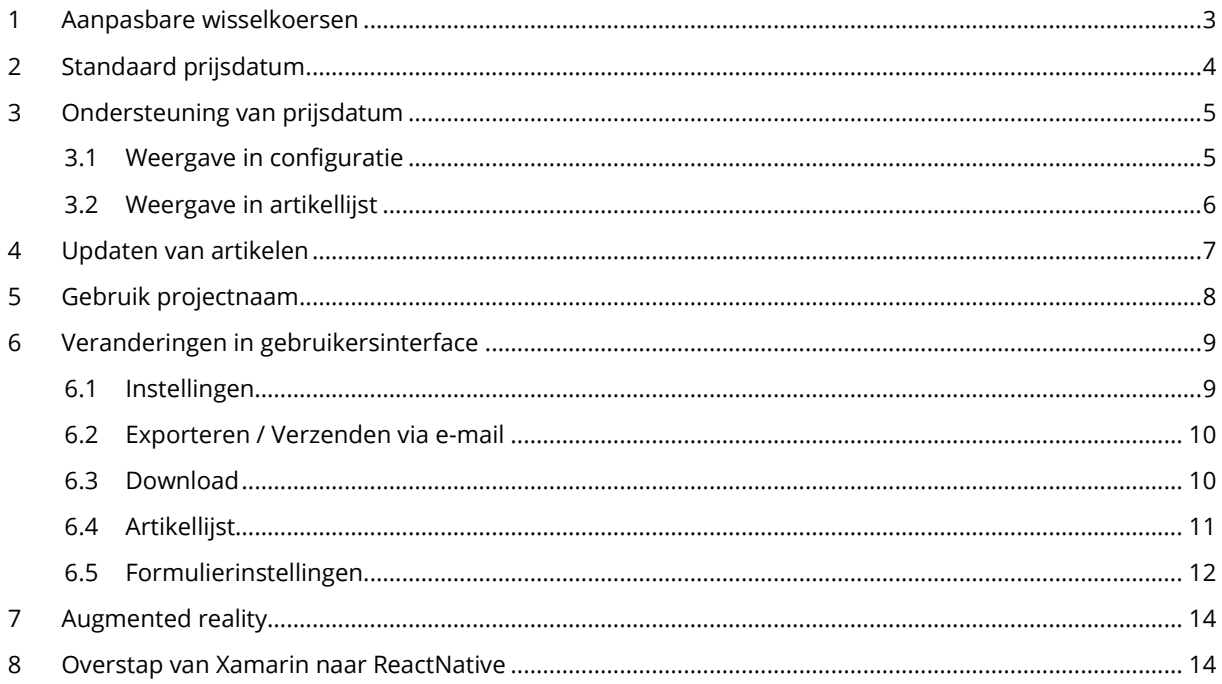

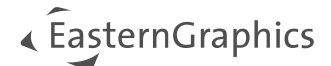

### <span id="page-2-0"></span>**1 Aanpasbare wisselkoersen**

Met versie 3.14 ondersteunen we aanpasbare wisselkoersen. Net als in het verleden worden wisselkoersen opgehaald uit EAIWS wanneer u een nieuw project start. De wisselkoersen van EAIWS worden dagelijks bijgewerkt. U vindt de gebruikte wisselkoersen in uw projectinstellingen. Het is ook mogelijk om de koersen op te slaan als standaard voor nieuwe projecten.

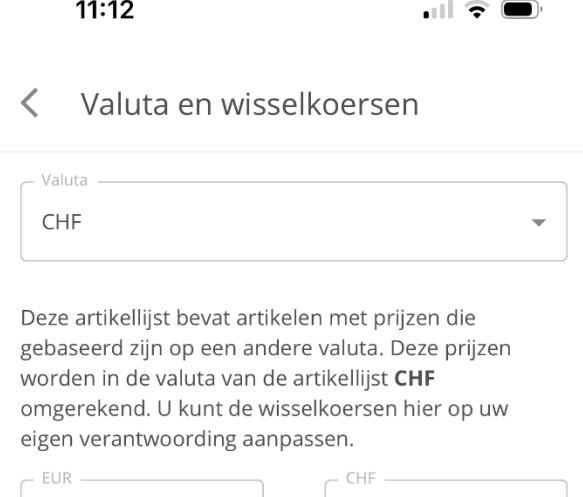

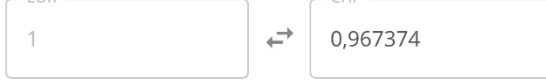

**ALS STANDAARD INSTELLEN** TERUGZETTEN

*Afbeelding 1 – Valuta en wisselkoers*

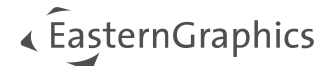

### <span id="page-3-0"></span>**2 Standaard prijsdatum**

De functionaliteit van pCon.box is onveranderd: pCon.box zal altijd de prijzen van vandaag tonen wanneer een configuratie wordt geopend vanuit de catalogus. Voor alle projecten wordt de standaardprijsdatum ingesteld op 'Datum van vandaag', wanneer u een project opent en u de standaardprijsdatum niet handmatig hebt gewijzigd in de lijstinstellingen.

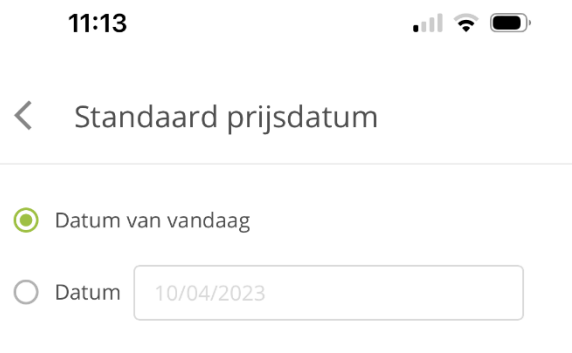

*Afbeelding 2 – Standaard prijsdatum*

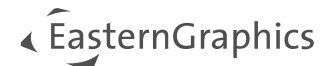

### <span id="page-4-0"></span>**3 Ondersteuning van prijsdatum**

Indien u bent ingelogd en prijzen zijn ingesteld op zichtbaar, kunt u nu ook de bijbehorende prijsdatum bekijken.

#### <span id="page-4-1"></span>**3.1 Weergave in configuratie**

U vindt de prijsdatum van een artikel bij de beschrijving van het artikel.

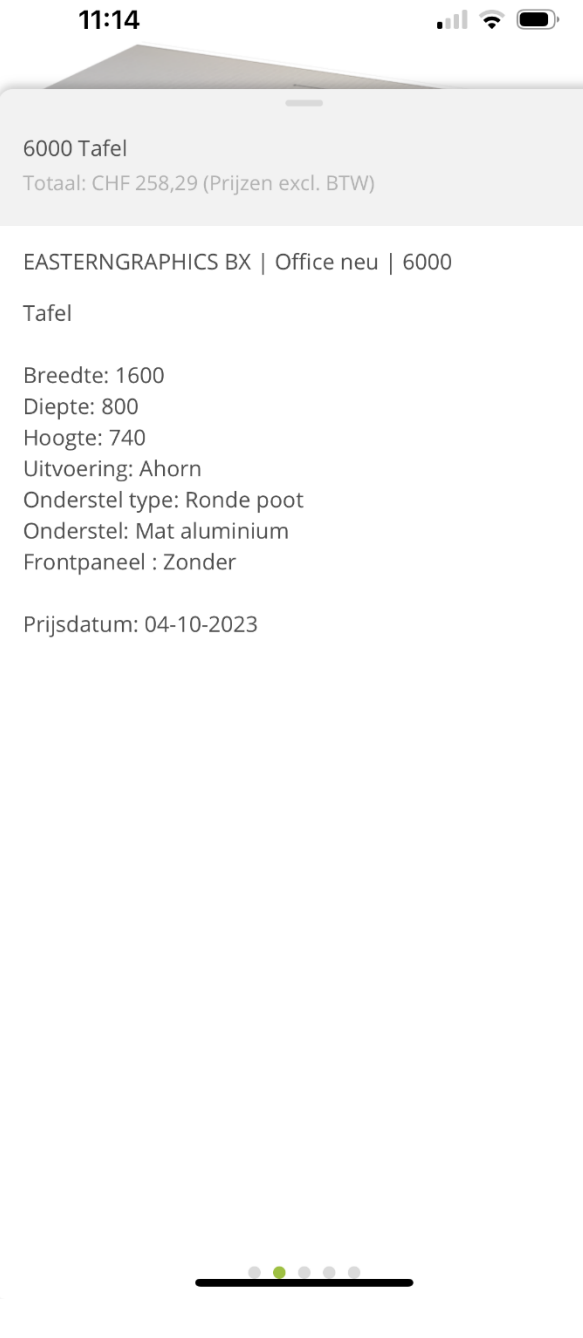

*Afbeelding 3 - Prijsdatum in configuratie*

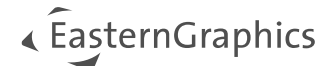

#### <span id="page-5-0"></span>**3.2 Weergave in artikellijst**

U vindt de prijsdatum in de kopberekening. De prijsdatum wordt hier alleen weergegeven als alle artikelen dezelfde prijsdatum hebben. Als de prijsdata voor uw artikelen verschillen, wordt hier een overeenkomstige hint weergegeven.

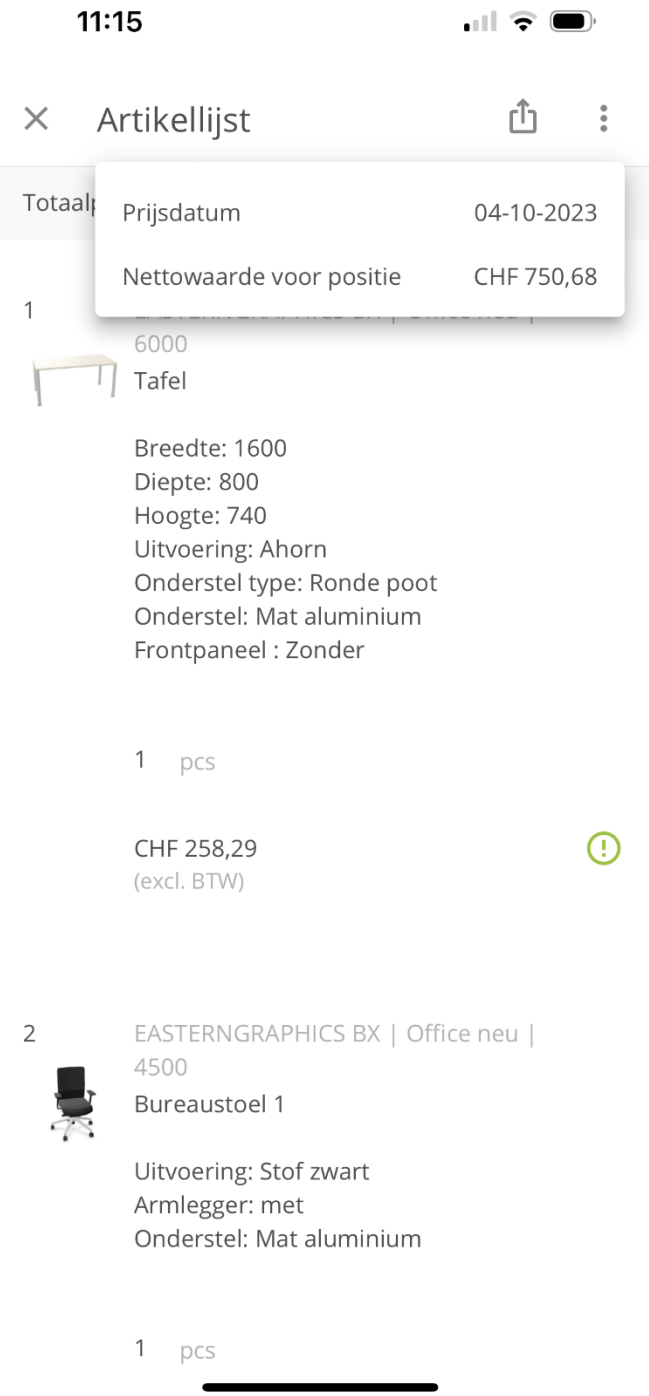

*Afbeelding 4 – Prijsdatum in kopcalculatie*

You will also find the price date at the individual articles.

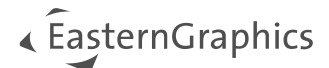

### <span id="page-6-0"></span>**4 Updaten van artikelen**

Het is nu mogelijk om een prijsdatum te selecteren bij het bijwerken van de gehele artikellijst. Alle dialoogvensters zijn op dezelfde manier opgebouwd, maar verschillen in het bijwerken van één artikel of alle artikelen.

Het dialoogvenster biedt twee opties:

- *Bewaar datum bij artikel:* Kan resulteren in verschillende prijsdata wanneer deze wordt gebruikt om alle artikelen in één keer bij te werken.
- *Datum*: Standaard wordt de datum van vandaag vooraf ingevuld in het datumveld. U kunt dit wijzigen in elke gewenste datum.

De datumnotatie is afhankelijk van de ingestelde applicatietaal. Voorbeeld: Heeft u de applicatietaal ingesteld op 'Engels (Verenigde Staten)', zal het systeem werken met de datumnotatie MM-DD-YYYY. Heeft u de applicatietaal ingesteld staan op Nederlands of Engels (Verenigd Koninkrijk)', zal het systeem werken met de notatie DD-MM-YYYY.

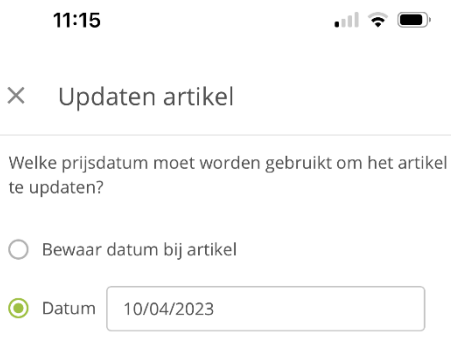

**UPDATE** 

*Afbeelding 5 – Updaten artikelen*

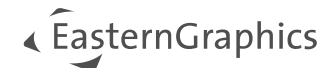

### <span id="page-7-0"></span>**5 Gebruik projectnaam**

De projectnaam wordt gebruikt voor alle exports. U vindt deze onder de 3 puntjes aan de rechterkant. Klik erop om hem te bewerken.

| 13:51<br>ОF<br>gel<br>$\equiv^\bullet$ |                                                                                                    | $\blacksquare$ , $\blacksquare$ | eerder g<br>13:51 | $\blacksquare \vdash \widehat{\blacktriangledown} \ \blacksquare$ |                       |         |
|----------------------------------------|----------------------------------------------------------------------------------------------------|---------------------------------|-------------------|-------------------------------------------------------------------|-----------------------|---------|
|                                        | $\begin{picture}(20,20) \put(0,0){\line(1,0){10}} \put(15,0){\line(1,0){10}} \put(15,0){\line(1,0){10}} \put(15,0){\line(1,0){10}} \put(15,0){\line(1,0){10}} \put(15,0){\line(1,0){10}} \put(15,0){\line(1,0){10}} \put(15,0){\line(1,0){10}} \put(15,0){\line(1,0){10}} \put(15,0){\line(1,0){10}} \put(15,0){\line(1,0){10}} \put(15,0){\line(1$ | $\ddot{\phantom{a}}$<br>B       | $\equiv$          |                                                                   | Project zonder titel  | ◢       |
|                                        |                                                                                                    |                                 |                   | $\sim$                                                            | Ongedaan maken        |         |
|                                        |                                                                                                    |                                 |                   | $\curvearrowright$                                                | Overdoen              |         |
|                                        |                                                                                                    |                                 |                   | 巸                                                                 | Upload 2D plattegrond |         |
|                                        |                                                                                                    |                                 |                   | 圓                                                                 | Selecteer alles       |         |
|                                        |                                                                                                    |                                 |                   | $\mathbf{Z}$                                                      | Workspace             | $\,>\,$ |
|                                        |                                                                                                    |                                 |                   | đ                                                                 | 3D weergave           | $\,$    |
|                                        |                                                                                                    |                                 |                   | $ \nabla f $                                                      | Objectafmetingen      | $\,$    |
|                                        |                                                                                                    |                                 |                   | $\bullet$                                                         | Muren                 | $\,$    |
|                                        |                                                                                                    |                                 |                   | 53                                                                | Schermvullend         |         |
|                                        |                                                                                                    |                                 |                   | $\overline{\mathbb{R}}$                                           | Galerij               |         |
|                                        |                                                                                                    |                                 |                   |                                                                   |                       |         |
|                                        |                                                                                                    |                                 |                   |                                                                   |                       |         |
|                                        |                                                                                                    |                                 |                   |                                                                   |                       |         |
|                                        |                                                                                                    |                                 |                   |                                                                   |                       |         |
|                                        |                                                                                                    |                                 |                   |                                                                   |                       |         |
| 2D                                     |                                                                                                    | $\pm$                           | 2D                |                                                                   |                       |         |

*Afbeelding 6 – Gebruik projectnaam (1) Afbeelding 7 – Gebruik projectnaam (2)*

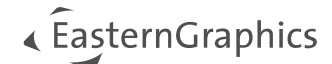

### <span id="page-8-0"></span>**6 Veranderingen in gebruikersinterface**

We hebben de gebruikersinterface nu in alle vensters dezelfde lay-out gegeven.

#### <span id="page-8-1"></span>**6.1 Instellingen**

We hebben de gebruikersinterface aangepast om consistenter te zijn in de gehele applicatie.

11:16

 $\begin{picture}(20,20) \put(0,0){\line(1,0){10}} \put(15,0){\line(1,0){10}} \put(15,0){\line(1,0){10}} \put(15,0){\line(1,0){10}} \put(15,0){\line(1,0){10}} \put(15,0){\line(1,0){10}} \put(15,0){\line(1,0){10}} \put(15,0){\line(1,0){10}} \put(15,0){\line(1,0){10}} \put(15,0){\line(1,0){10}} \put(15,0){\line(1,0){10}} \put(15,0){\line(1$ 

Eigenschappen  $\left\langle \right\rangle$ 

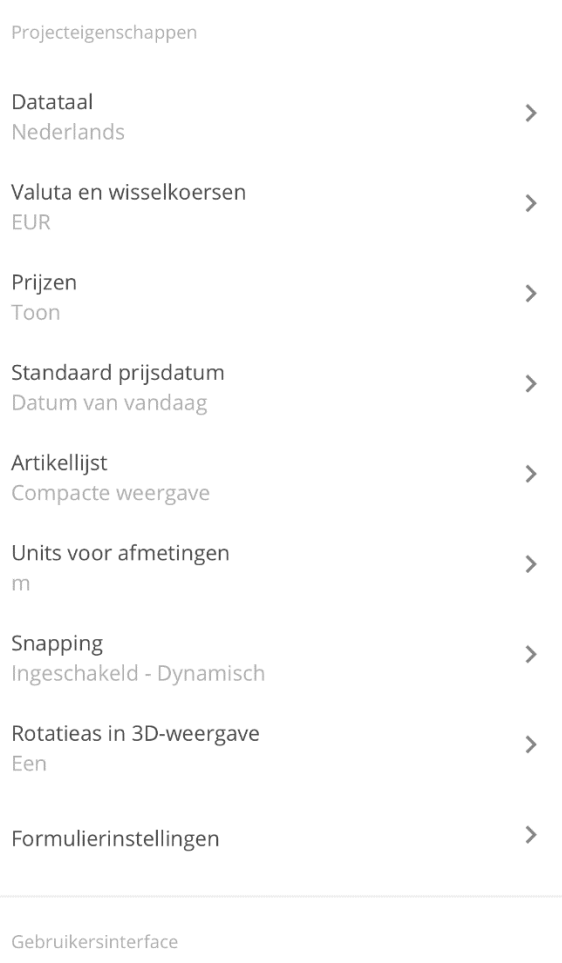

Taal

*Afbeelding 8 - Instellingen*

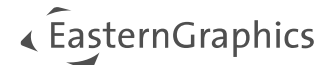

#### <span id="page-9-0"></span>**6.2 Exporteren / Verzenden via e-mail**

#### <span id="page-9-1"></span>**OPMERKING:** We hebben de export beperkt tot 3 gelijktijdige formaten om de verwerkingskracht op de server te beporken. **10ad**

We hebben de downloads gegroepeerd om de lijst te structureren en zo de selectie van het juiste formaat te vergemakkelijken.

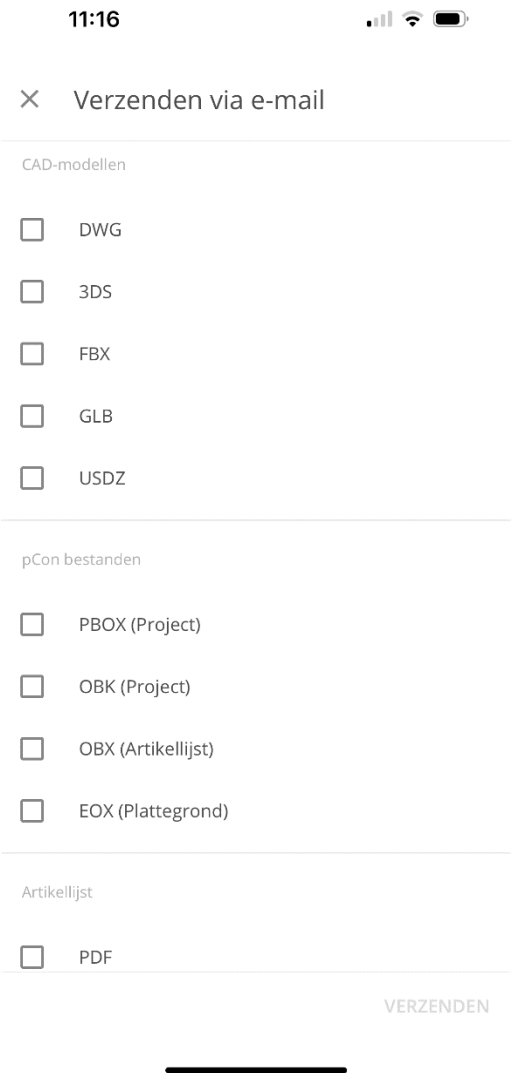

*Afbeelding 9 – Download / Verzenden via e-mail*

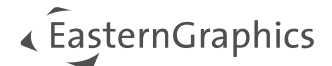

#### <span id="page-10-0"></span>**6.4 Artikellijst**

In de artikellijst hebben we de kleuren aan de zijkant verwijderd en de prijsdatuminformatie op artikelniveau toegevoegd. Zie ook paragraaf 3.2.

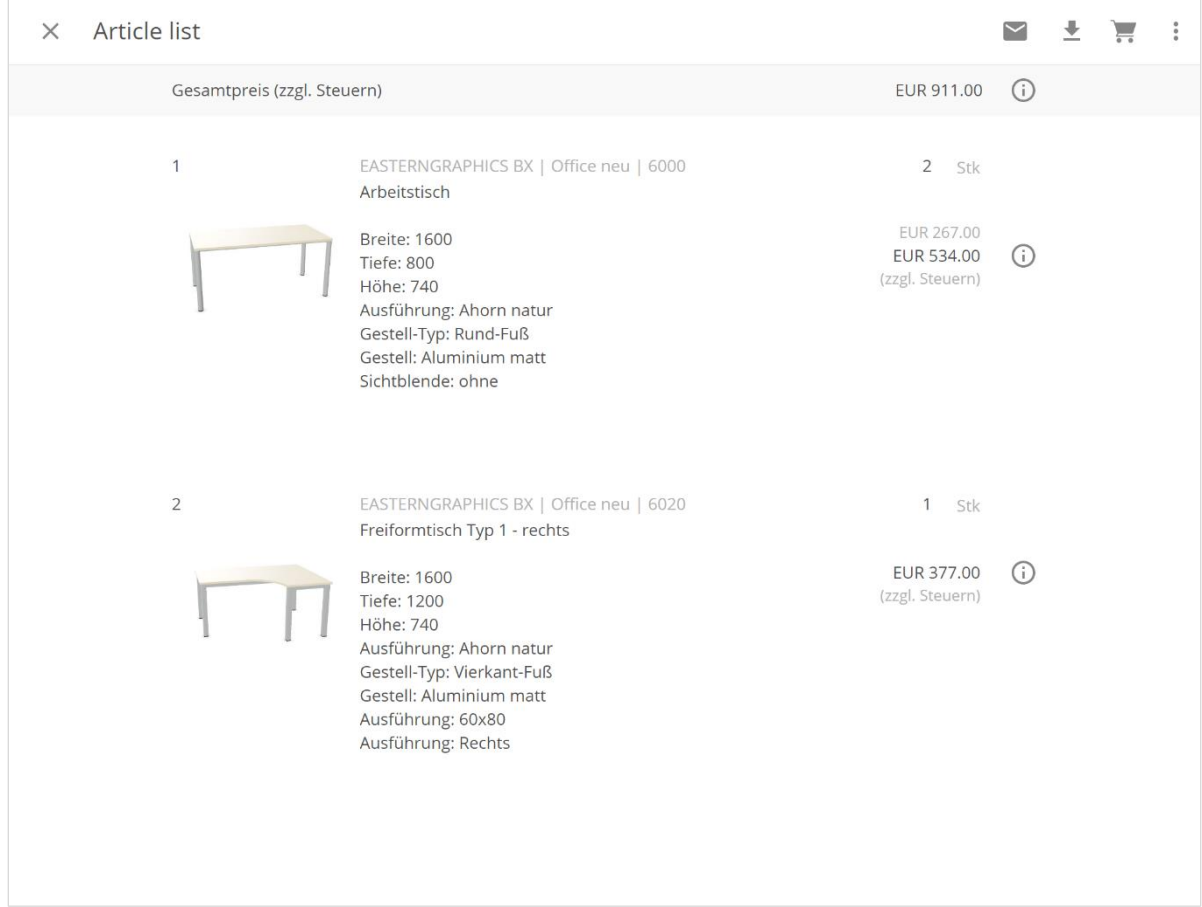

*Afbeelding 10 - Artikellijst*

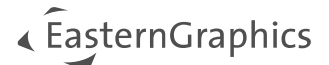

#### <span id="page-11-0"></span>**6.5 Formulierinstellingen**

We hebben het formaat van de formulierinstellingen aangepast aan het formaat van pCon.basket. Wanneer u het project opent in pCon.basket, worden al uw formulierinstellingen toegepast.

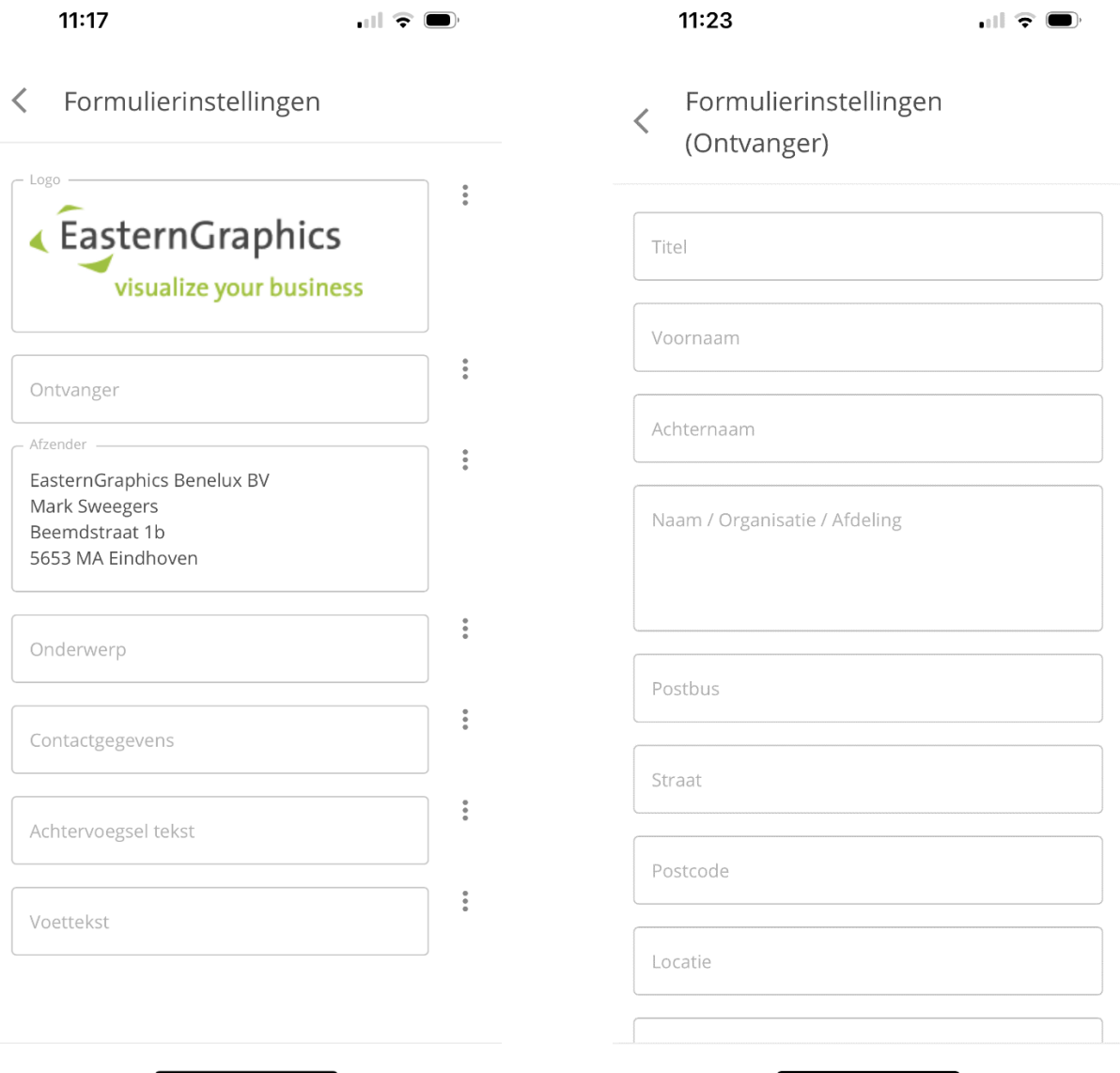

*Afbeelding 111 – Formulier instellingen Afbeelding 12 - Ontvanger*

2023-10-06

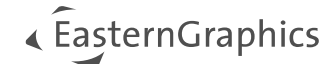

#### *Plattegrond importeren*

We hebben de gebruikersinterface consistent gemaakt voor de gehele app.

 $11:24$ 

 $\blacksquare$   $\widehat{\mathcal{F}}$   $\blacksquare$ 

2D plattegrond  $\times$ 

Stap 1 van 4 - Afbeelding kiezen

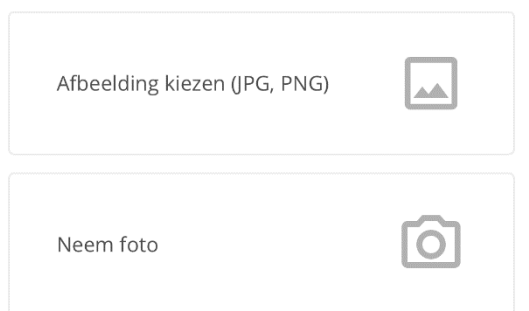

*Afbeelding 13 - Plattegrond importeren*

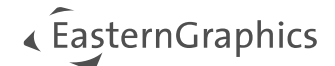

### <span id="page-13-0"></span>**7 Augmented reality**

Met de nieuwe native container hebben we enkele wijzigingen moeten aanbrengen in de Augmented Reality van Android. We gebruiken nu de native 3D-presentatie van Google. Daarom hebben we de configuratie in Augmented Reality moeten verwijderen.

<span id="page-13-1"></span>**OPMERKING:** Bevriezen van AR-scène wordt alleen ondersteund op Apple-apparaten.

### **8 Overstap van Xamarin naar ReactNative**

De native container van de webweergave is vervangen vanwege het einde van de levensduur van onze oude oplossing. In dit proces hebben we veel functionaliteiten opnieuw moeten implementeren (delen, projectbeheer, Augmented Reality, inloggen, enz.).

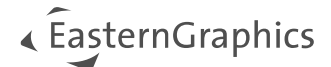

#### **© 2023 EasternGraphics Benelux B.V. Alle rechten voorbehouden**

De in deze documentatie gebruikte namen kunnen handelsmerken of coöperatieve handelsmerken van de eigenaar zijn en dienen als zodanig te worden beschouwd. Alle rechten zijn voorbehouden door Eastern-Graphics Benelux B.V. Het geheel of gedeeltelijk aanpassen, vertalen of reproduceren van deze documentatie zonder schriftelijke goedkeuring van de copyrighthouder, is niet toegestaan. Verspreiden van deze documentatie of een deel van deze documentatie op papier (bijv. als boek) of digitaal voor commerciële doeleinden zonder schriftelijke goedkeuring van de copyrighthouder is niet toegestaan.

EasternGraphics Benelux B.V. is niet verantwoordelijk voor de juistheid of volledigheid van de inhoud, voor zover gebreken hierin niet door grove nalatigheid of opzettelijk zijn veroorzaakt. Deze documentatie of delen ervan mogen op ieder gewenst moment, zonder aankondiging worden aangepast.

Alle namen en omschrijvingen opgenomen in dit document kunnen het handelsmerk zijn van de betrokken auteursrechthebbende en zijn daardoor wettelijk beschermd. Het feit dat dergelijke handelsmerken voorkomen in dit document geeft niemand het recht om aan te nemen dat deze bedoeld zijn voor vrij gebruik.